## **GUÍA RÁPIDA DE COPIADORA**

### **Reducir/Ampliar**

- •Zoom: se puede modificar con intervalos de un 1%.
- •Ampliación: Reduce/amplia horizontalmente y verticalmente.

### **Copias en serie**

Copia por separado el anverso y el reverso de un original con dos caras, o copia dos caras consecutivas de un original encuadernado en dos hojas.

### **Editar/Sellar**

- •Repetir imagen/Copias dobles
- •Centrar: mover imagen hasta el centro
- •Borrar: se eliminan los centros y los bordes.
- •Sellos: numeración de fondo, etc.

### **Portada/Separador**

- •Ambas portadas – copiadas o en blanco
- •Designar: algunas páginas copiadas en separadores.

### **Para qué...**

- • Para almacenar los documentos que se utilizan habitualmente y se imprimen bajo demanda.
- Para reducir la carga de la red.

# c**Por favor, coloque esta guía en la máquina**g c**Por favor, coloque esta guía en la máquina**g

### **Cómo utilizar en modo copia...**

- **D** Pulse 'Almacenar archivo'.
- **B** Introduzca un nombre de archivo.
- **B** Pulse 'OK'.
- **D** Coloque los originales.
- **E** Introduzca los aiustes preferidos.
- **G** Pulse la tecla *[Inicio]*

Los originales se escanean y se almacenan en la memoria. Para encontrar el documento, pulse la tecla Document Server (ver panel).

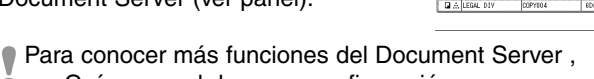

ver Guía general de uso y configuración.

### **Document server**

(capítulo 2)

Almacenar archivo

Ninguno

Nombre de usuario

 $COPY0073$ 

Nombre de archivo

Ninguno

Contraseña

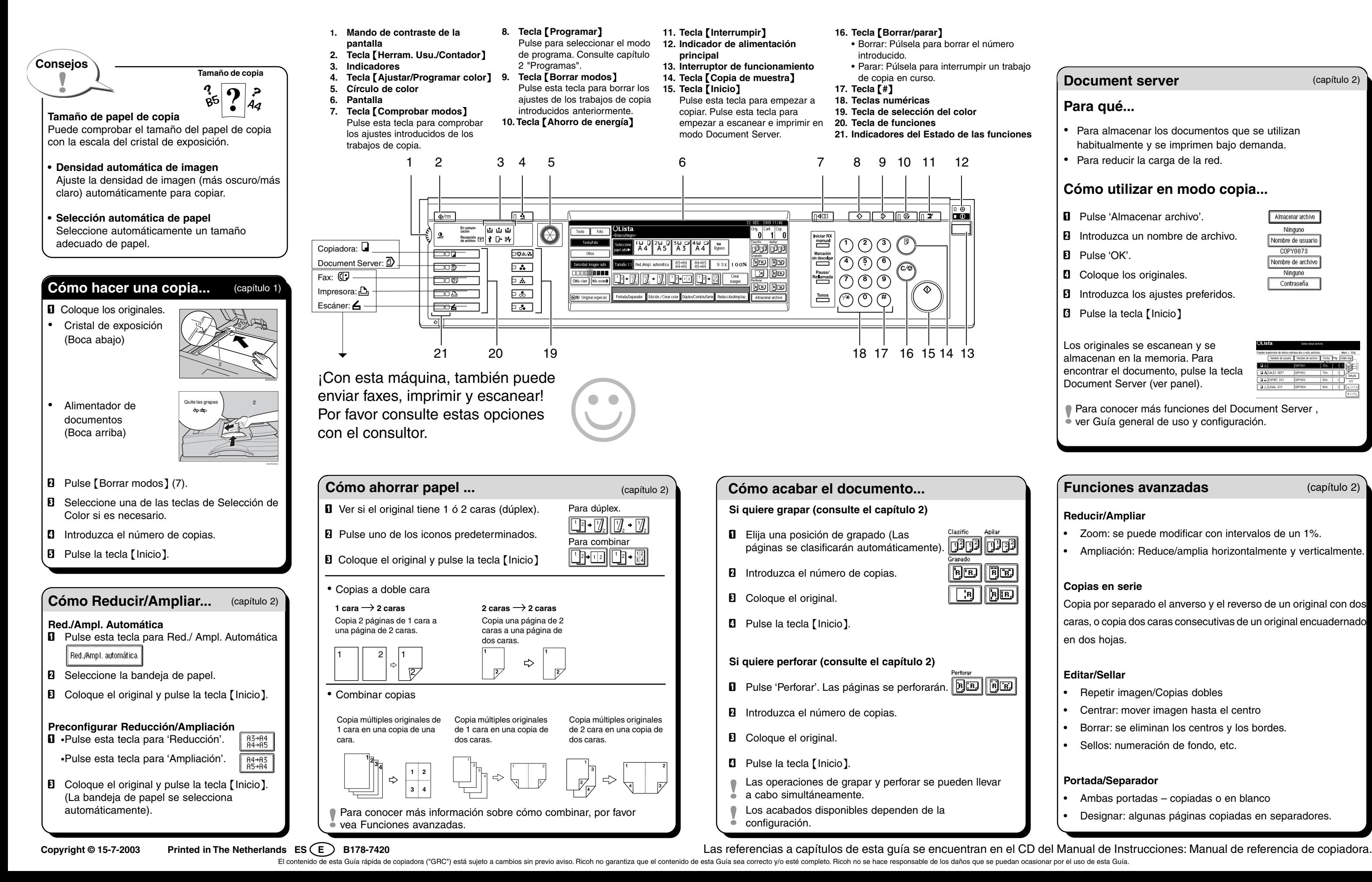

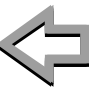

(capítulo 2)